# **Statussetzen per API, z. B. für RFID**

## Für mich selber den Status setzen

Über den individuellen Benutzer-Accesskey kann über die API der Status gesetzt werden. Manuell können Sie diesen Vorgang durch das Kettensymbol im Statusgeberknopf der Browserversion nachvollziehen. Die URL hat folgendes Format [https://www.divera247.com/statusgeber.html?](https://www.divera247.com/statusgeber.html?status=NUMMER&accesskey=ACCESSKEY) [status=NUMMER&accesskey=ACCESSKEY](https://www.divera247.com/statusgeber.html?status=NUMMER&accesskey=ACCESSKEY) und kann als GET-Request genutzt werden.

## Für andere Nutzer meiner Einheit den Status setzen

Neben dem Statussetzen per API mit dem eigenen Benutzer-Accesskey, ist es auch möglich den Status anderer Nutzer mithilfe eines System-Benutzers zu verändern. Benötigt wird hier der Accesskey des Systembenutzers, sowie der Fremdschlüssel des Nutzers dessen Status geändert werden soll.

#### **Systemnutzer anlegen**

Die Möglichkeit einen System-Benutzer anzulegen, finden Sie unter Verwaltung > Schnittstellen > System-Benutzer. Nach erfolgreichem Anlegen wird Ihnen hier der Accesskey des System-Benutzers angezeigt.

### **Fremdschlüssel setzen**

Jedem Nutzer kann in der Personalverwaltung [\(Verwaltung > Personal > Benutzer\)](https://app.divera247.com/localmanagement/index-user.html) ein eigener "Fremdschlüssel" zugewiesen werden. Dieser Fremdschlüssel ist beliebig, muss nur innerhalb der Einheit eindeutig sein. Er kann dann genutzt werden um ihn z. B. mit einem RFID Chip zu "verknüpfen".

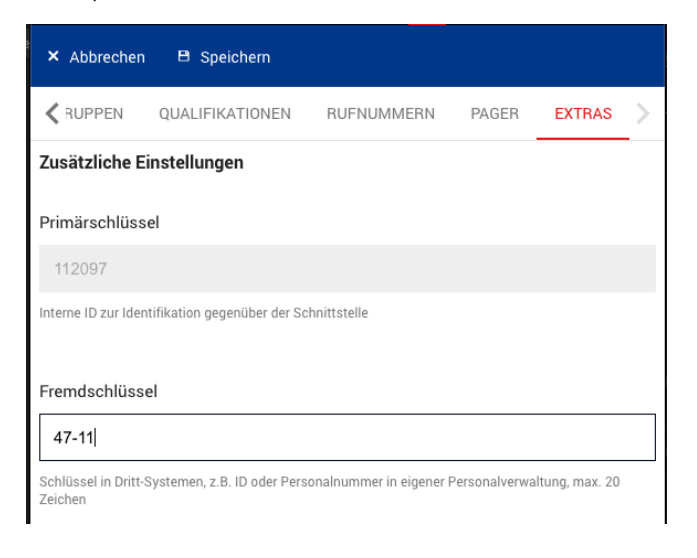

#### **Fremdschlüssel abrufen**

Über den API-Endpunkt<https://www.divera247.com/api/users?accesskey=SYSTEMNUTZER-KEY> könne alle Nutzer der Einheit, sowie deren Fremdschlüssel (foreign\_id) und deren aktueller Status angezeigt werden.

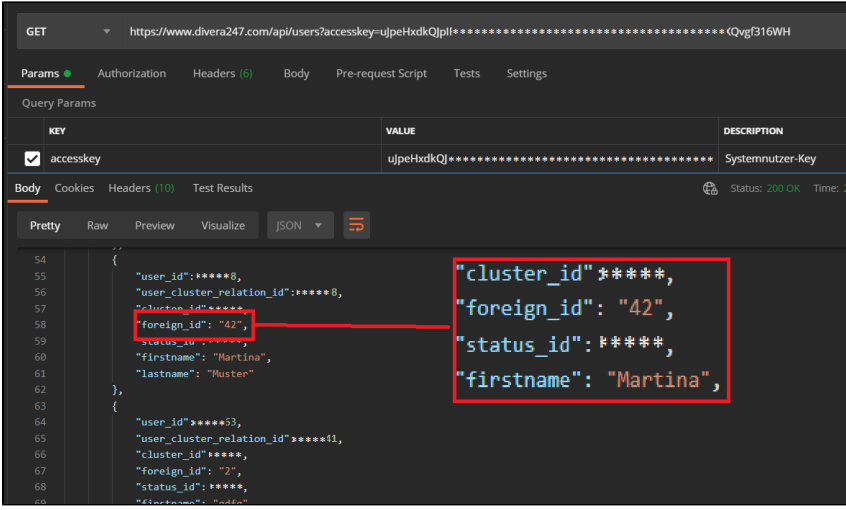

### **Status über Fremdschlüssel setzen**

Nun kann über den Fremdschlüssel eines Nutzers dessen Status wie folgt geändert werden:

[https://www.divera247.com/api/setstatus?person=FREMDSCHLÜSSEL&Status\[id\]=STATUS\\_ID&accesskey=SYSTEMNUTZER-KEY](https://www.divera247.com/api/setstatus?person=42&Status[id]=41303&accesskey=uJpeHxdkQJpIR42OnqqSCL-QmgWAY_U56v6lF06hzbowpKQxWSm1jpXQvgf316WH)

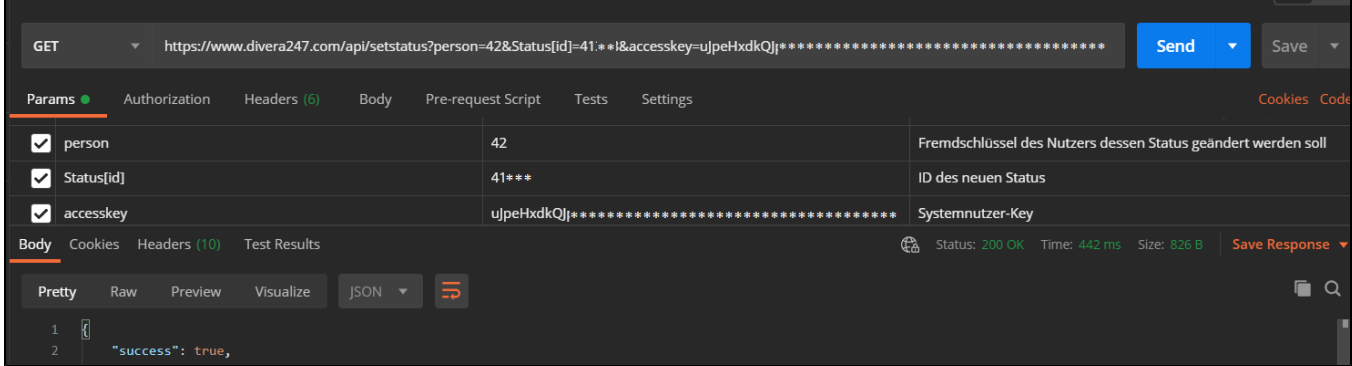

## Status als Rückmeldung setzen

Um den Status ebenfalls als Einsatz-Rückmeldung (für den jeweils neuesten Einsatz) zu verwenden, muss die Option Status setzen (Einsatz-Rückmeldung ändert auch den aktuellen Status des Nutzers) unter Verwaltung > Einstellungen > Meldungen > Alarmierungen in der Verwaltung gesetzt werden.

Weitere Informationen zu den Schnittstellenaufrufen gibt es hier: [https://api.divera247.com/?urls.primaryName=api%2Fv1#/Benutzerstatus%20senden](https://api.divera247.com/?urls.primaryName=api%2Fv1#/Benutzerstatus%20senden/post_api_setstatus) [/post\\_api\\_setstatus](https://api.divera247.com/?urls.primaryName=api%2Fv1#/Benutzerstatus%20senden/post_api_setstatus)

oder in diesem Dokument: [Beschreibung der Web-Schnittstelle](https://help.divera247.com/download/attachments/3244149/divera247_webschnittstelle_zur_alarmierung.pdf?version=1&modificationDate=1518018919057&api=v2)

# Verwandte Artikel

- [Alexa Status setzen](https://help.divera247.com/display/FAQ/Alexa+Status+setzen)
- [v2/event](https://help.divera247.com/pages/viewpage.action?pageId=151453949)
- [LvS Display / VIVASECUR Schnittstelle](https://help.divera247.com/pages/viewpage.action?pageId=38962754)
- [Android Geofence](https://help.divera247.com/display/FAQ/Android+-+Geofence)
- [Android Fahrzeugstatusgeber](https://help.divera247.com/display/FAQ/Android+-+Fahrzeugstatusgeber)